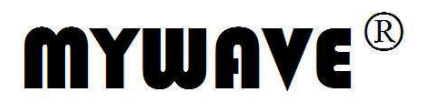

# **MFG-6000CH** 系列 函数 **/**任意波形发生器 用户使用手册

BENCHTOP INSTRUMENT

STRUN

Part No. FGOM-050110C

# 函数**/**任意波形发生器简介

本指南适用于函数/任意波形发生器的各种型号,仪器型号中的后两位数字 XX 表示该型 号仪器的 A 路频率上限值(MHz)。

函数/任意波形发生器采用直接数字合成技术(DDS),具有快速完成测量工作所需的高 性能指标和众多的功能特性。其简单而功能明晰的前面板设计和中/英文液晶显示界面能使您 更便于操作和观察,可扩展的选件功能,可使您获得增强的系统特性。

仪器具有下述优异的技术指标和功能特性:

- ●频率精度高: 频率精度可达到  $10^{-5}$ 数量级
- ●频率分辨率高: 全范围频率分辨率 1µHz
- 无量程限制:全范围频率不分档,直接数字设置
- 无过渡过程:频率切换时瞬间达到稳定值,信号相位和幅度连续无畸变
- 波形精度高:输出波形由函数计算值合成,波形精度高,失真小
- 多种波形:可以输出 32 种波形,8 组用户任意波形
- 脉冲特性:可以设置精确的脉冲波占空比
- 谐波特性:可输出基波和谐波信号,二者相位可调
- 扫描特性:具有频率扫描和幅度扫描功能,扫描起止点任意设置
- 调制特性:可以输出频率调制 FM 信号
- ●键控特性: 可以输出频移键控 FSK, 幅移键控 ASK 和相移键控 PSK 信号
- 猝发特性:可以输出猝发计数脉冲串信号
- 存储特性:可以存储 40 组用户设置的仪器状态参数,可随时调出重现
- 计算功能:可以选用频率或周期,幅度有效值或峰峰值
- 操作方式:全部按键操作,中/英文两种菜单显示,直接数字设置或旋钮连续调节
- 高可靠性:大规模集成电路,表面贴装工艺,可靠性高,使用寿命长
- 保护功能:过压保护、过流保护、输出端短路几分钟保护、反灌电压保护
- 频率测量:可以选配频率计数器功能,对外部信号进行频率测量
- **●**功率放大: 可以选配功率放大器, 输出功率可以达到 7W
- ●程控特性: 标配 RS232 接口

# 函数**/**任意波形发生器及附件(代装箱单)

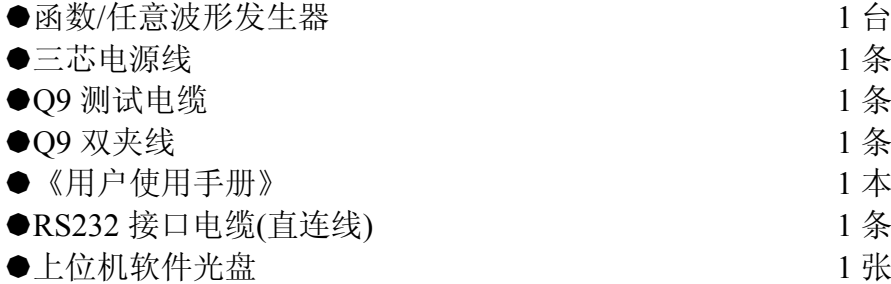

# 函数**/**任意波形发生器选配件

- 功率放大器
- 频率计数器

# 本书概要

第一章 快速入门 帮助您快速掌握信号发生器的基本使用方法

第二章 原理概述 主要阐述信号发生器的基本工作原理

第三章 使用说明

对信号发生器的功能,操作和应用进行了详细的叙述

第四章 程控接口

可帮助您掌握通过程控接口对信号发生器进行程控操作的方法

第五章 选件介绍

介绍了信号发生器的选件功能和使用方法

第六章 技术指标

详细介绍了信号发生器的性能指标和技术规格

告知:本文档所含内容如有修改,恕不另告。本文档中可能包含有技术方面不够准确的地方 或印刷错误。本文档只作为仪器使用的指导,但不做任何形式的保证,但不限于为特定目的 的适销性和适用性所作的暗示保证。

# 目录

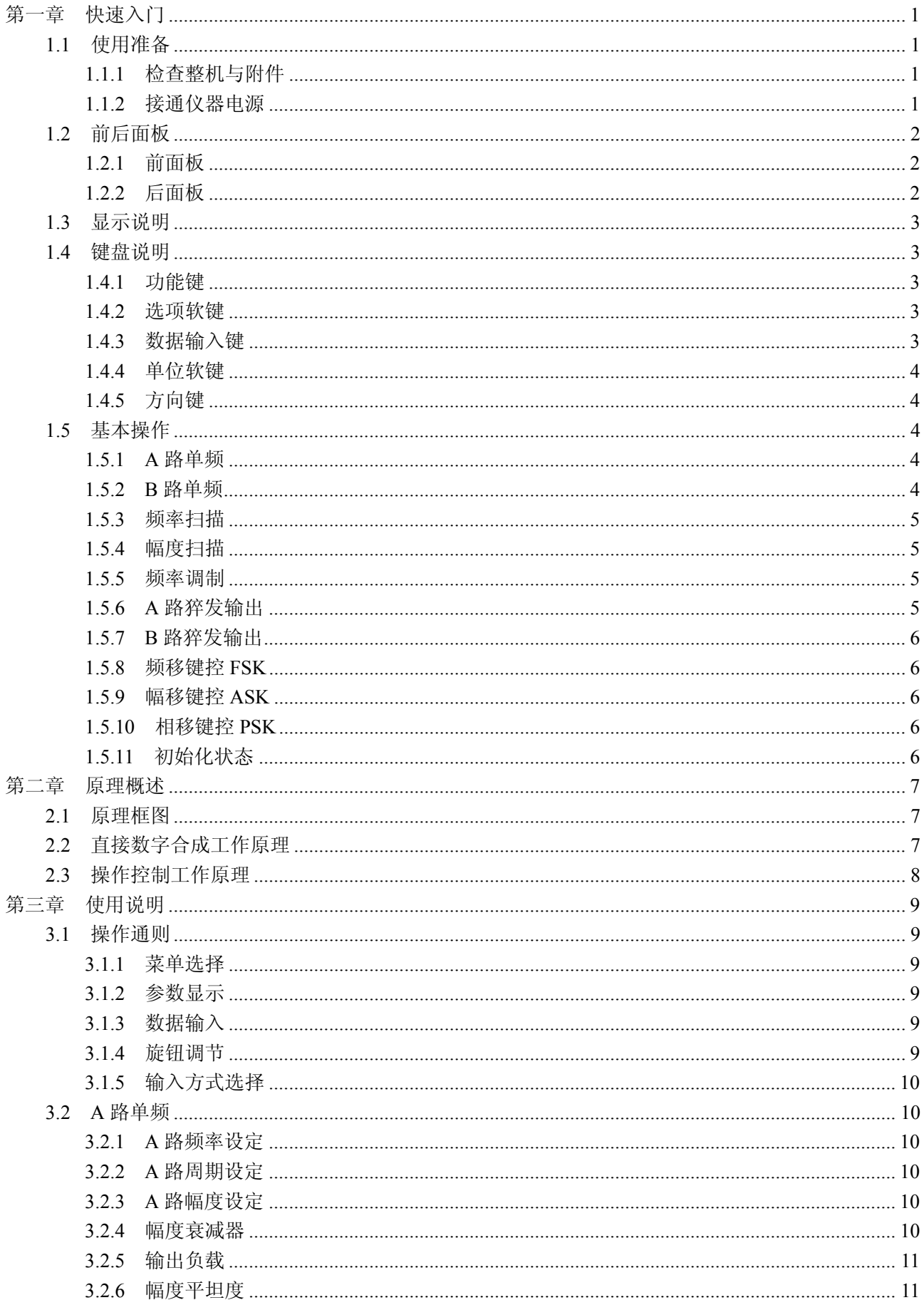

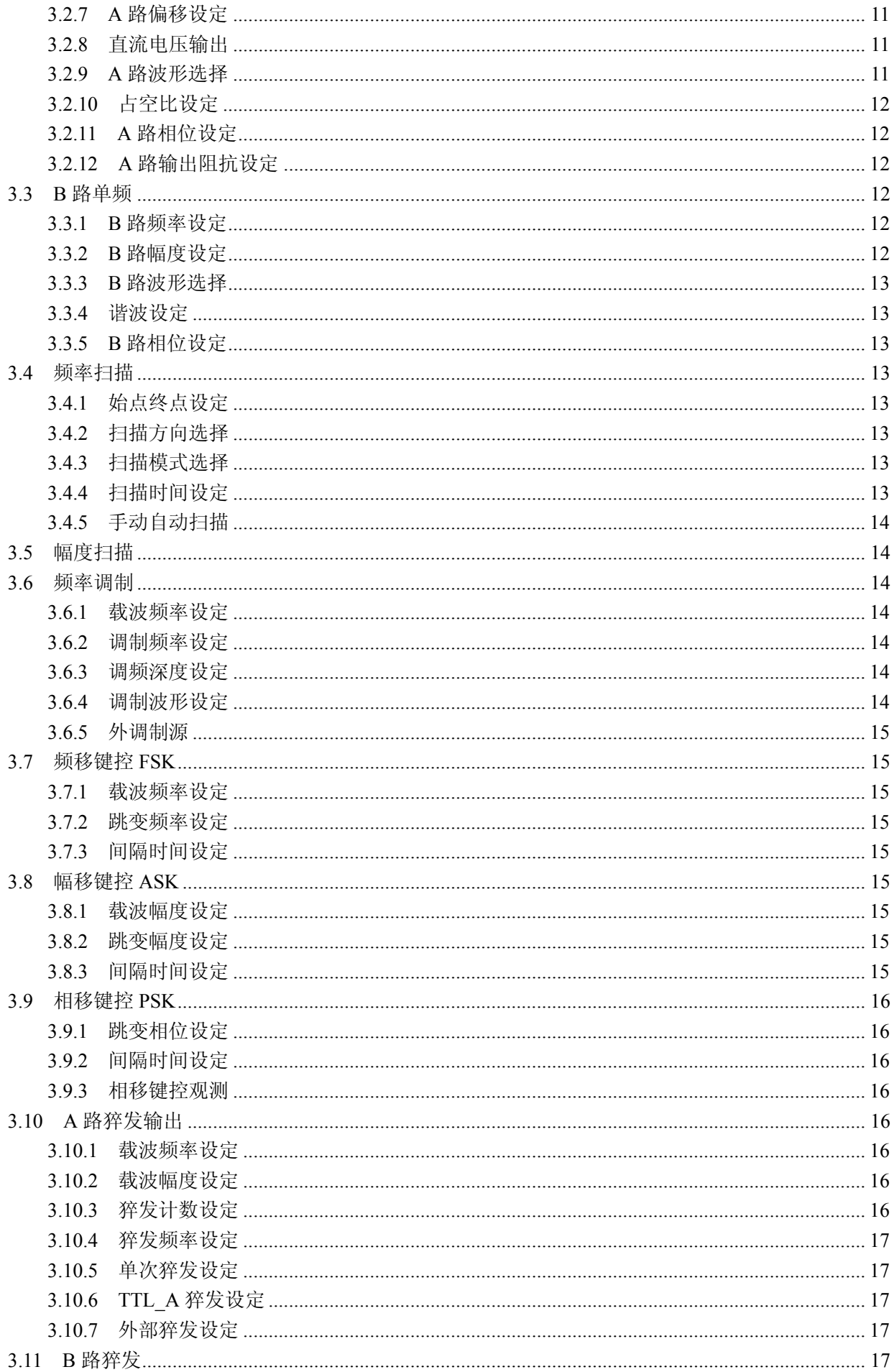

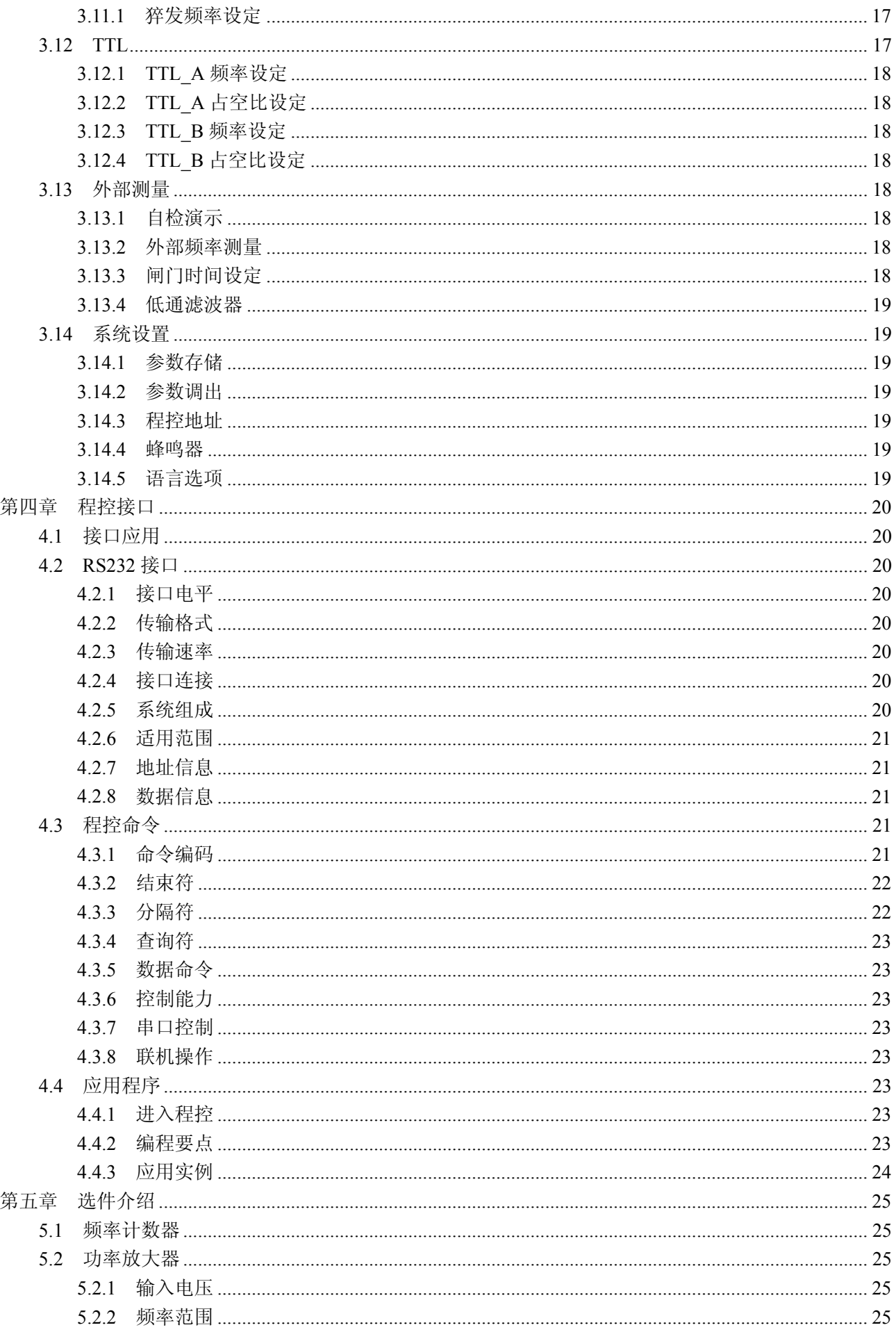

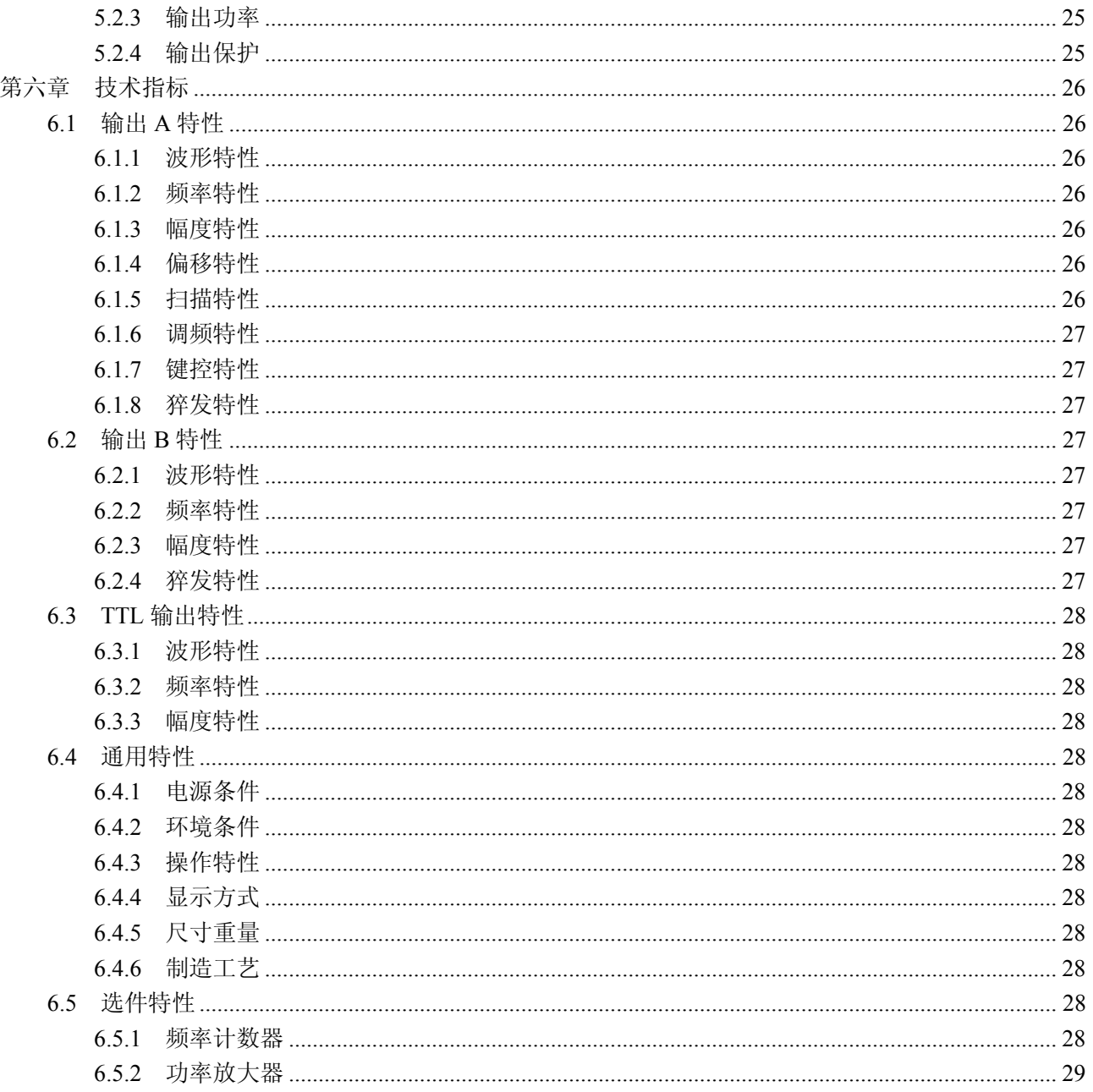

# 第一章快速入门

本章对函数/任意波形发生器的前后面板进行了描述,对信号发生器的操作及功能作了简要的介绍,使 您能尽快掌握其基本使用方法。

# **1.1** 使用准备

# **1.1.1** 检查整机与附件

根据装箱单检查仪器及附件是否齐备完好,如果发现包装箱严重破损,请先保留,直至仪器通过性能 测试。

# **1.1.2** 接通仪器电源

仪器在符合以下的使用条件时,才能开机使用。

电压:AC220V±10%

AC110V±10%(注意输入电压转换开关位置)

- 频率:50Hz±5%
- 功耗: <45VA
- 温度: 0~40℃ 湿度: <80%

将电源插头插入交流 220V 带有接地线的电源插座中,按下面板上的电源开关,电源接通。仪器进行 初始化,首先显示开机界面,然后装入默认参数值,显示"A 路频率"功能的操作界面,最后开通 A 路和 B 路输出信号,进入正常工作状态。

# 警告:为保障操作者人身安全,必须使用带有安全接地线的三孔电源插座!

# **1.2** 前后面板

# **1.2.1** 前面板

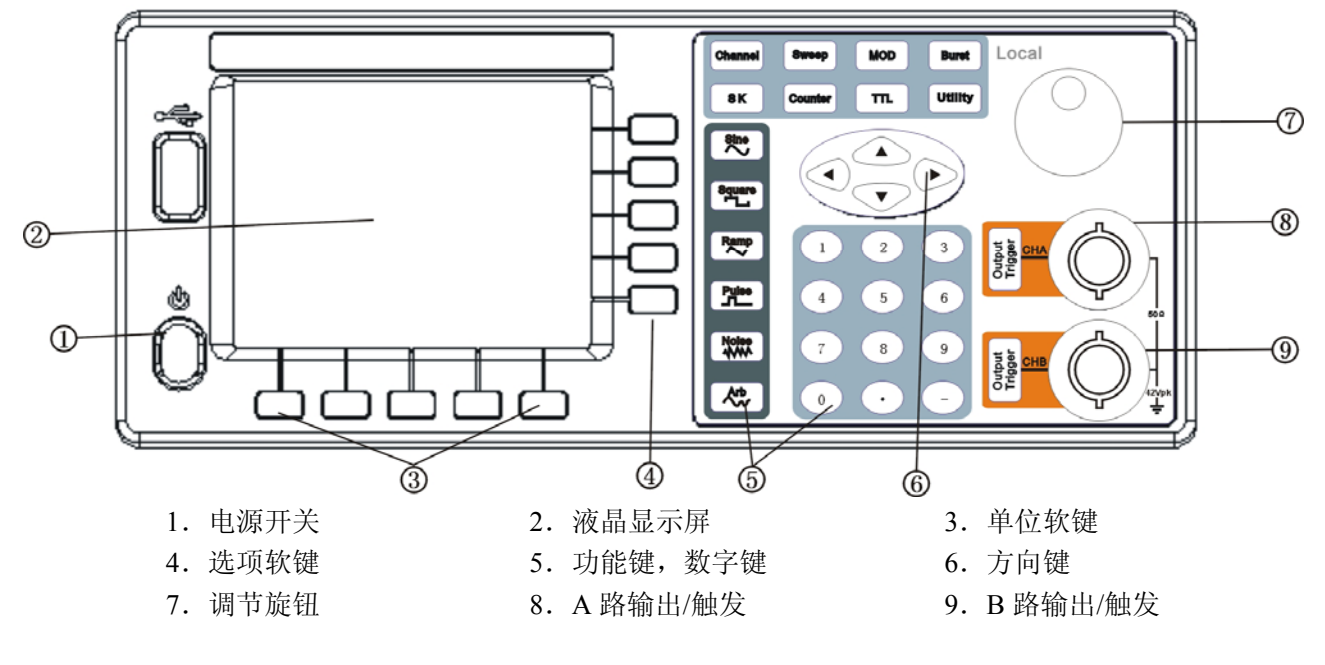

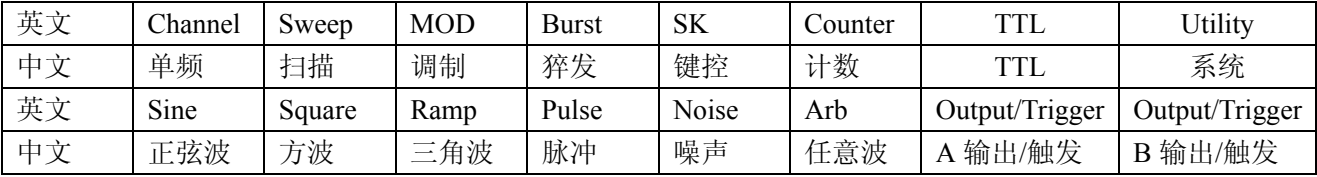

# **1.2.2** 后面板

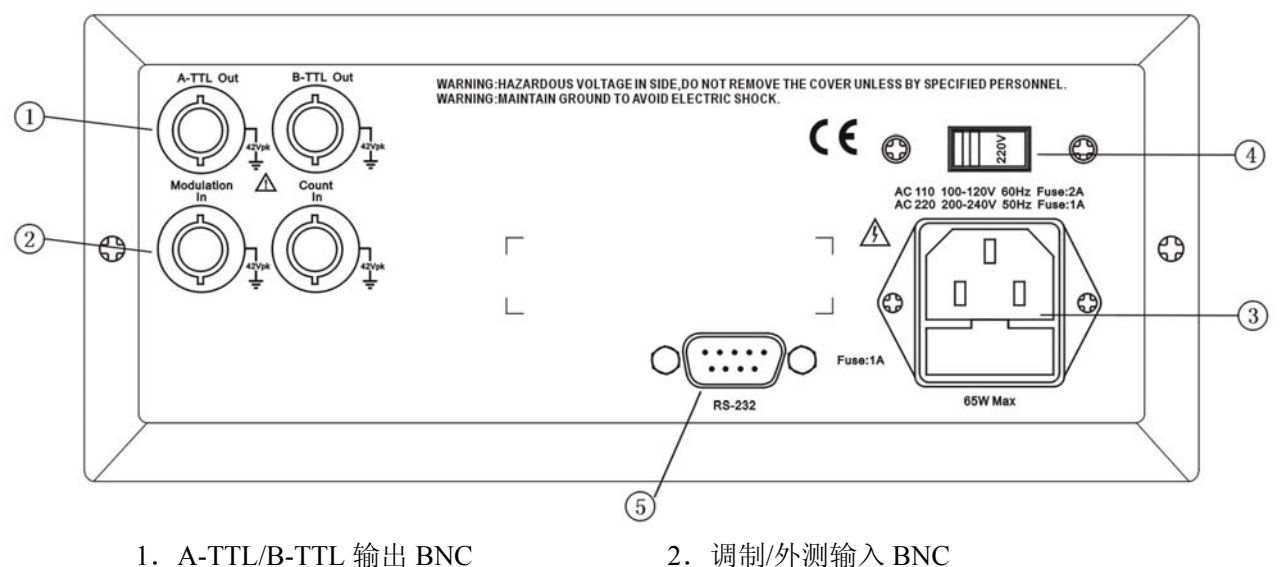

- 
- 3.电源输入插座/保险丝座 4.AC110/220V 输入电压转换开关
- 

5.RS-232 接口插座

第 2 页

# **1.3** 显示说明

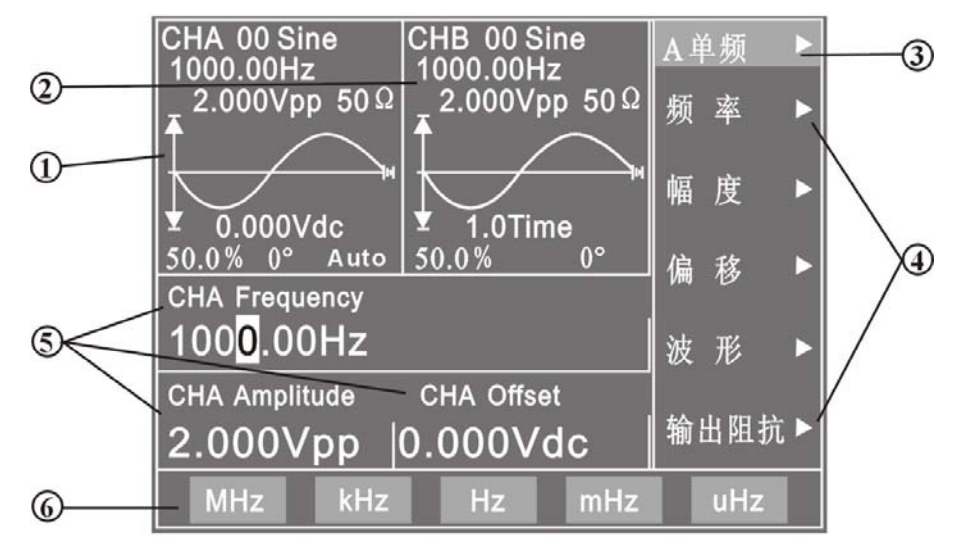

- 1. A 路波形参数显示区: 左边上部为 A 路波形示意图及设置参数值。
- 2.B 路波形参数显示区:中间上部为 B 路波形示意图及设置参数值。
- 3.功能菜单:右边中文显示区,上边一行为功能菜单。
- 4.选项菜单:右边中文显示区,下边五行为选项菜单。
- 5.参数区:左边中间为参数的三个显示区。
- 6.单位菜单:最下边一行为输入数据的单位菜单。

# **1.4** 键盘说明

仪器前面板上共有 38 个按键,可以分为五类。

# **1.4.1** 功能键

【单频】【扫描】【调制】【猝发】【键控】【TTL】键,分别用来选择仪器的十大功能。

- 【计数】键,用来选择频率计数功能。
- 【系统】键,用来进行系统设置
- 【键控】键,用来退出程控操作。

【正弦】【方波】【三角波】【脉冲波】【噪声】【任意波】键,用来选择波形。

【A 输出/触发、B 输出/触发】键, 用来开关 A 路或 B 路输出信号, 或触发 A 路、B 路信号。

#### **1.4.2** 选项软键

屏幕右边有五个空白键〖〗(自上而下定义为选项 1~选项 5),其键功能随着选项菜单的不同而变化, 称为选项软键。

# **1.4.3** 数据输入键

# 【0】【1】【2】【3】【4】【5】【6】【7】【8】【9】键,用来输入数字。

- 【.】键,用来输入小数点。
- 【-】键,用来输入负号。

#### **1.4.4** 单位软键

屏幕下边有五个空白键〖〗,其定义随着数据的性质不同而变化,称为单位软键,数据输入之后必须 按单位软键,表示数据输入结束并开始生效。

# **1.4.5** 方向键

【 <1 【▶】键, 用来移动光标指示位, 转动旋钮时可以加减光标指示位的数字。 【】【】键,用来增减 A 路信号的频率或幅度。

# **1.5** 基本操作

下面举例说明基本操作方法,可满足一般使用的需要,如果遇到疑难问题或较复杂的使用,可仔细阅 读第三章使用说明中的相应部分。

# **1.5.1 A** 路单频

按【单频】键,选中"A 路单频"功能。 A 路频率设定:设定频率值 3.5kHz

按【选项 1】软键,选中"频率",按【3】【.】【5】【kHz】。

A 路频率调节: 按【◀】【▶】键可移动数据中的白色光标指示位, 左右转动旋钮可使指示位的数字增大或 减小,并能连续进位或借位,由此可任意粗调或细调频率。其他选项数据也都可用旋钮调节,不再重述。 A 路周期设定:设定周期值 25ms

按【洗项 1】软键, 洗中"周期", 按【2】【5】【ms】。 A 路幅度设定:设定幅度峰峰值为 3.2Vpp

按【选项 2】软键,选中"幅度",按【3】【.】【2】【Vpp】。

A 路幅度设定:设定幅度有效值为 1.5Vrms

按【选项 2】软键,选中"幅度",按【1】【.】【5】【Vrms】。

A 路偏移设定:设定直流偏移值-1Vdc

按【洗项 3】软键, 洗中"直流偏移", 按【-】【1】【Vdc】。

A 路波形选择:选择用户任意波形

按【Arb】软键。

A 路波形选择:选择方波

按【方波】软键。

A 路占空比设定:设定脉冲波占空比为 25%

按【脉冲波】软键, 选择脉冲输出, 按【选项 5】软键, 选中"占空比", 按【2】【5】【%】。

# **1.5.2 B** 路单频

按【单频】软键,选中"B 路单频"功能。 B 路频率幅度设定:B 路的频率和幅度设定与 A 路相类同。 B 路波形选择:选择三角波

按【三角波】软键。

B 路谐波设定:设定 B 路频率为 A 路的三次谐波

按【选项 3】软键,选中"谐波",按【3】【TIME】。

B 路相位设定: 设定 B 路信号的相位为 90°

按【选项4】软键,选中"相位",按【9】【0】【°】。

第 4 页

## **1.5.3** 频率扫描

按【扫描】软键,选中"A 路扫频"功能。 始点频率设定:设定始点频率值 10kHz 按【选项1】软键,选中"始点频率",按【1】【0】【kHz】。 终点频率设定:设定终点频率值 50kHz 按【洗项1】软键, 洗中"终点频率", 按【5】【0】【kHz】。 扫描时间设定:设定扫描时间 25s 按【选项 2】软键,选中"扫描时间",按【2】【5】【s】。 扫描方向设定:设定反向扫描方式

按【选项 3】软键,选中"反向扫描"。 扫描方式设定:设定对数扫描方式

按【选项 4】软键,选中"对数扫描"。 手动扫描设定:设定手动扫描方式

按【选项 5】软键,选中"手动扫描",则连续扫描停止,每按一次 CHA【Output/Trigger】软键, A 路 频率扫描一次。

# **1.5.4** 幅度扫描

按【扫描】软键,选中"A 路扫幅"功能,设定方法与"A 路扫频"功能相类同。

#### **1.5.5** 频率调制

按【调制】键,选中"A 路调频"功能。 载波频率设定: 设定载波频率值 100kHz

按【选项 1】软键,选中"载波频率",按【1】【0】【0】【kHz】。 载波幅度设定: 设定载波幅度值 2Vpp

按【选项 2】软键,选中"载波幅度",按【2】【Vpp】。

调制频率设定:设定调制频率值 10kHz

按【选项 3】软键,选中"调制频率",按【1】【0】【kHz】。 调频深度设定:设定调频深度值 5.2%

按【选项4】软键,选中"调频深度",按【5】【.】【2】【%】。 调制波形设定:设定调制波形(实际为 B 路波形)为三角波

按【选项 5】软键,选中"调制波形",按【2】【No.】。 外部调制设定:

按【选项 5】软键,选中"外部调制"。

#### **1.5.6 A** 路猝发输出

按【单频】键, 洗择"A 路单频"功能, 再按【猝发】键, 讲入"A 路猝发"功能。A 路频率, A 路幅度 设定与"A 路单频"类同。

猝发计数设定:设定猝发计数 5 个周期。

按【选项 3】软键,选中"猝发计数",按【5】【CYCL】。 猝发频率设定:设定脉冲串的重复频率 50Hz。

按【选项 4】软键,选中"猝发频率",按【5】【0】【Hz】。 单次猝发设定:设定单次猝发方式。

按【选项 5】软键,选中"单次猝发",则连续猝发停止,每按一次 CHA【Output/Trigger】软键,猝发

输出一次。如果不选中"单次猝发",则连续猝发恢复。 内部猝发设定:设定内部猝发方式。

按【选项 5】软键,选中"TTL A 猝发",由 TTL A 路信号作为猝发源连续猝发。 外部 TTL 猝发: 设定外部 TTL 猝发。

按【选项 5】软键,选中"外部猝发",由后面板"Count In"输入信号作为猝发源猝发。

#### **1.5.7 B** 路猝发输出

按【单频】键,选择"B 路单频"功能,再按【猝发】键,进入"B 路猝发"功能。"B 路猝发"设定与"A 路猝发"相同。

#### **1.5.8** 频移键控 **FSK**

按【键控】键,选中"A 路 FSK"功能。 载波频率设定:设定载波频率值 15kHz。

按【选项1】软键,选中"载波频率",按【1】【5】【kHz】。 载波幅度设定: 设定载波幅度值 2Vpp。

按【选项 2】软键,选中"载波幅度",按【2】【Vpp】。 跳变频率设定:设定跳变频率值 2kHz。

按【选项 3】软键, 选中"跳变频率", 按【2】【kHz】。

间隔时间设定:设定跳变间隔时间 20ms。

按【选项 4】软键,选中"间隔时间",按【2】【0】【ms】。

# **1.5.9** 幅移键控 **ASK**

按【键控】键,选中"A 路 ASK"功能。载波频率,载波幅度和间隔时间设定与"A 路 FSK"功能相类同。 跳变幅度设定:设定跳变幅度值 0.5Vpp。

按【选项 3】软键,选中"跳变幅度",按【0】【.】【5】【Vpp】。

# **1.5.10** 相移键控 **PSK**

按【键控】键,选中"A 路 PSK"功能。载波频率,载波幅度和间隔时间设定与"A 路 FSK"功能相类同。 跳变相位设定:设定跳变相位值 180°。

按【洗项 3】软键, 洗中"跳变相位", 按【1】【8】【0】【°】。

# **1.5.11** 初始化状态

开机后仪器初始化工作状态如下:

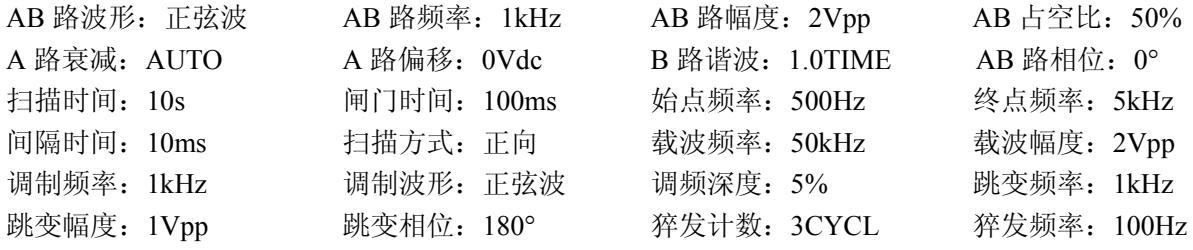

# 第二章原理概述

通过本章内容,您可以了解到信号形成的基本概念和仪器的内部操作,从而对仪器的性能指标有更深 刻的理解, 便于您更好的使用本仪器。

# **2.1** 原理框图

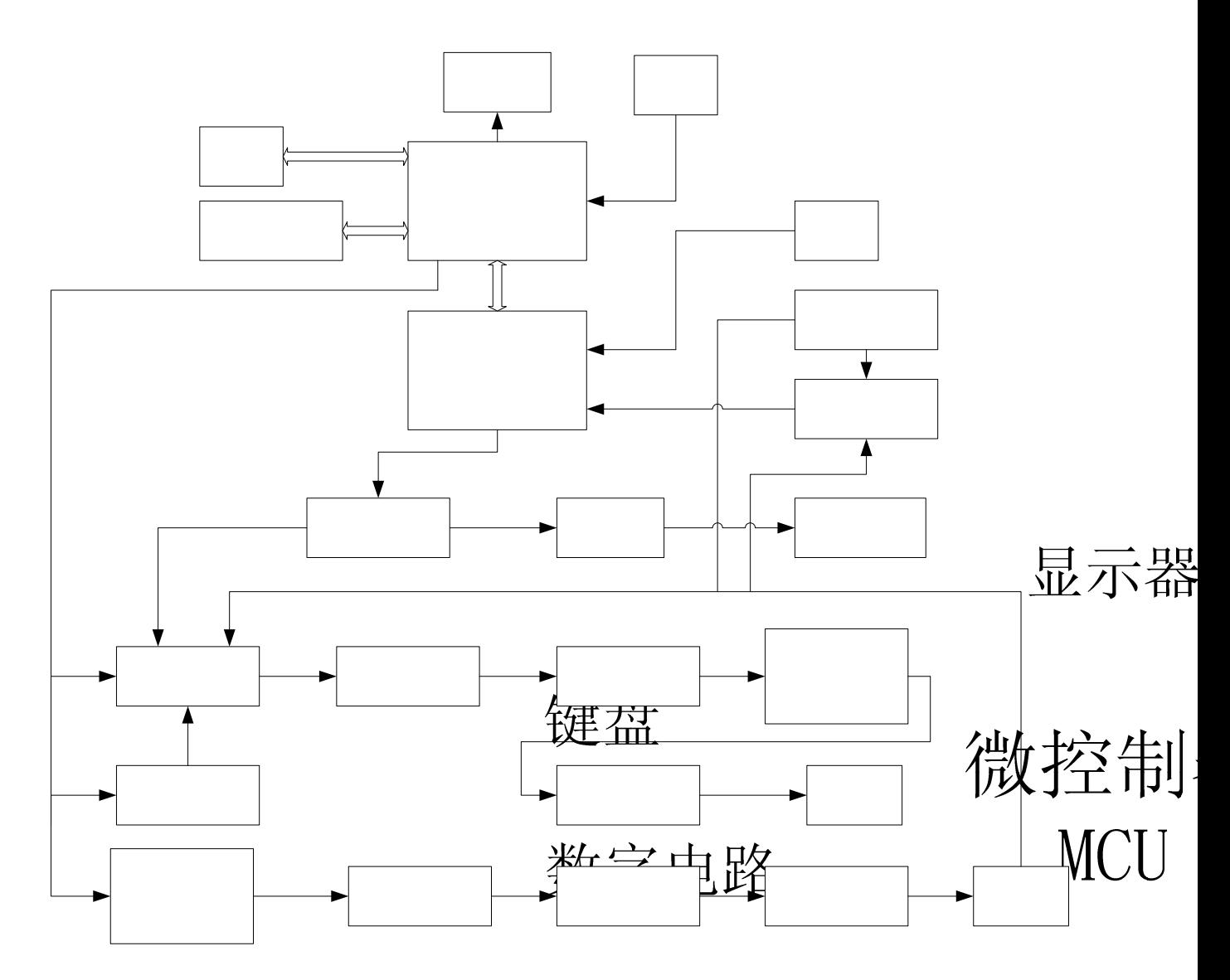

# **2.2** 直接数字合成工作原理

要产生一个电压信号,传统的模拟信号源是采用电子元器件以各种不同的方式组成振荡器, 度和稳定度都不高,而且工艺复杂,分辨率低,频率设置和实现计算机程控也不方便。直接数字 (DDS)是最新发展起来的一种信号产生方法,它完全没有振荡器元件,而是用数字合成方法产生一连串 数据流,再经过数模转换器产生出一个预先设定的模拟信号。 DS

例如要合成一个正弦波信号,首先将函数 y=sin(x)进行数字量化, 然后以 x 为地址, 以 y 为量化数据. 依次存入波形存储器。DDS 使用了相位累加技术来控制波形存储器的地址,在每一个采样时钟周期中,都 把一个相位增量累加到相位累加器的当前结果上,通过改变相位增量即可以改变 DDS 的输出频率值。根

第 7 页

#### $\sim$   $\sim$   $\sim$   $\sim$   $\sim$   $\sim$   $\sim$   $\sim$

据相位累加器输出的地址,由波形存储器取出波形量化数据,经过数模转换器和运算放大器转换成模拟电 压。由于波形数据是间断的取样数据,所以 DDS 发生器输出的是一个阶梯正弦波形,必须经过低通滤波 器将波形中所含的高次谐波滤除掉,输出即为连续的正弦波。数模转换器内部带有高精度的基准电压源, 因而保证了输出波形具有很高的幅度精度和幅度稳定性。

幅度控制器是一个数模转换器,根据操作者设定的幅度数值,产生出一个相应的模拟电压,然后与输 出信号相乘,使输出信号的幅度等于操作者设定的幅度值。偏移控制器是一个数模转换器,根据操作者设 定的偏移数值,产生出一个相应的模拟电压,然后与输出信号相加,使输出信号的偏移等于操作者设定的 偏移值。经过幅度偏移控制器的合成信号再经过功率放大器进行功率放大,最后由输出端口输出。

# **2.3** 操作控制工作原理

微处理器通过接口电路控制键盘及显示部分,当有键按下的时候,微处理器识别出被按键的编码,然 后转去执行该键的命令程序。显示电路使用菜单字符将仪器的工作状态和各种参数显示出来。

面板上的旋钮可以用来改变光标指示位的数字,每旋转 15 度角可以产生一个触发脉冲,微处理器能 够判断出旋钮是左旋还是右旋,如果是左旋则使光标指示位的数字减一,如果是右旋则加一,并且连续进 位或借位。

# 第三章使用说明

# **3.1** 操作通则

# **3.1.1** 菜单选择

屏幕右边为中文操作菜单,如果菜单右边有一个三角形,表示该菜单具有多项,按下一个选择键可以 循环选择该菜单的各项。如果菜单右边没有三角形,表示该菜单只有一项。右边最上一行为功能菜单,仪 器具有十种功能,分别用【单频】【扫描】【调制】【猝发】【键控】五个键选择。右边下面五行为选项菜单, 分别使用屏幕右边相对应的五个空白软键选择,被选中的项目变为绿色。

#### **3.1.2** 参数显示

屏幕左边波形图下面为参数显示区,参数显示区的内容分两部分,参数名称使用 8×16 大小英文字体 显示。参数值分别使用多种颜色,使显示更加美观并且容易区分,参数显示分如下五个区:

"频率"区:显示信号的频率或周期。

"幅度"区:显示信号的输出幅度。因为信号的频率和幅度是经常使用的主要参数,这两项使用大号数 字,使显示更加醒目。

"偏移"等参数区:显示除了两项主要参数以外的所有其他次要参数。

屏幕最下边一行为数据单位,随着选择数据的性质不同而变化。分别使用屏幕下边相对应的五个空白 软键选择,数据输入之后按单位软键,数据开始生效。

A 路参数区: 显示 A 路的当前波形, 功能及有关参数。

B 路参数区: 显示 B 路的当前波形, 功能及有关参数。

# **3.1.3** 数据输入

如果一项参数被选中,则参数值会变为黄色,表示该项参数值可以被修改。十个数字键用于输入数据, 输入方式为自左至右移位写入。数据中可以带有小数点,如果一次数据输入中有多个小数点,则只有第一 个小数点为有效。在"偏移"功能时,可以输入负号。使用数字键只是把数字写入显示区,这时数据并没有 生效,数据输入完成以后,必须按单位键作为结束,输入数据才开始生效。如果数据输入有错,可以有两 种方法进行改正。如果输出端允许输出错误的信号,那么就按任一个单位键作为结束,然后再重新输入数 据。如果输出端不允许输出错误的信号,由于错误数据并没有生效,输出端不会有错误的信号产生。可以 重新按选项键,然后输入正确的数据,再按单位键结束。数据输入结束以后,参数显示重新变为黄色,表 示输入数据已经生效。数据的输入可以使用小数点和单位键任意搭配,仪器都会按照固定的单位格式将数 据显示出来。例如输入 1.5kHz, 或 1500Hz, 数据生效之后都会显示为 1500.00Hz。

#### **3.1.4** 旋钮调节

在实际应用中,有时需要对信号进行连续调节,这时可以使用数字调节旋钮。当一项参数被选中,除 了参数值会变为黄色外,还有一个数字会变为反色,这是光标指示位,按移位键【◀】或【▶】,可以使光 标指示位左移或右移,面板上的旋钮为数字调节旋钮,向右转动旋钮,可使光标指示位的数字连续加一, 并能向高位进位。向左转动旋钮,可使光标指示位的数字连续减一,并能向高位借位。使用旋钮输入数据 时,数字改变后即刻生效,不用再按单位键。光标指示位向左移动,可以对数据进行粗调,向右移动则可 以进行细调。

第 9 页

# **3.1.5** 输入方式选择

对于已知的数据, 使用数字键输入最为方便, 而且不管数据变化多大都能一次到位, 没有中间过渡性 数据产生,这在一些应用中是非常必要的。对于已经输入的数据进行局部修改,或者需要输入连续变化的 数据进行观测时,使用调节旋钮最为方便。操作者可以根据不同的应用要求灵活选择。

#### **3.2 A** 路单频

按【单频】键可以选择"A 路单频"功能。

#### **3.2.1 A** 路频率设定

按【选项 1】软键,选中"频率",当前频率值变为黄色显示,可用数字键或调节旋钮输入频率值,在"输 出 A"端口即有该频率的信号输出。

# **3.2.2 A** 路周期设定

A 路信号也可以用周期值的形式进行设定和显示,按【选项 1】软键,选中"周期",当前周期值变为 黄色显示,可用数字键或调节旋钮输入周期值。但是仪器内部仍然是使用频率合成方式,只是在数据的输 入和显示时进行了换算。由于受频率低端分辨率的限制,在周期较长时,只能输出一些周期间隔较大的频 率点,虽然设定和显示的周期值很精确,但是实际输出信号的周期值可能有较大差异,这一点在使用中应 该心中有数。

# **3.2.3 A** 路幅度设定

按【选项 2】软键,选中"幅度",当前幅度值变为黄色显示,可用数字键或调节旋钮输入幅度值,"输 出 A"端口即有该幅度的信号输出。A 路幅度值的输入和显示有两种格式:峰峰值 Vpp 和有效值 Vrms。数 据输入后按单位键【Vpp】或【mVpp】,可以输入和显示幅度峰峰值。数据输入后按单位键【Vrms】或【mVrms】, 可以输入和显示幅度有效值。如果不输入数据直接按两种单位键,则可以使当前幅度值作两种格式的显示 转换。虽然幅度数值有两种格式,但是在仪器内部都是以峰峰值方式工作的,只是在数据的输入和显示时 进行了换算。由于受幅度分辨率的限制,用两种格式输入的幅度值,在相互转换之后可能会有些差异。例 如在正弦波时输入峰峰值 1Vpp, 转换为有效值是 0.353Vrms, 而输入有效值 0.353Vrms, 转换为峰峰值却 是 0.998Vpp, 不过这种转换差异一般是在误差范围之内的。当波形选择为非正弦波时, 只能使用幅度峰峰 值,不能使用幅度有效值。

# **3.2.4** 幅度衰减器

按【选项 3】可以选择 A 路幅度衰减方式,开机或复位后为自动方式"AUTO", 仪器根据幅度设定值 的大小,自动选择合适的衰减比例。在输出幅度为约 2V,0.2V 和 0.02V 进行衰减切换,这时不管信号幅 度大小都可以得到较高的幅度分辨率和信噪比,波形失真也较小。但是在衰减切换时,输出信号会有瞬间 的跳变,这种情况在有些应用场合可能是不允许的。因此仪器设置有固定衰减方式。按【选项 3】后,可 用数字键输入衰减值,输入数据 1 时为 0dB, 2 时为 20dB, 3 时为 40dB, 4 时为 60dB, 0 时为 Auto。也 可以使用旋钮调节,旋钮每转一步衰减变化一档。如果选择了固定衰减方式,在信号幅度变化时衰减档固 定不变,可以使输出信号在全部幅度范围内变化都是连续的,但在 0dB 衰减档时如果信号幅度较小,则波 形失真较大,信噪比可能较差。

## **3.2.5** 输出负载

幅度设定值是在输出端开路时校准的,输出负载上的实际电压值为幅度设定值乘以负载阻抗与输出阻 抗的分压比,仪器的输出阻抗约为 50Ω,当负载阻抗足够大时,分压比接近于 1,输出阻抗上的电压损失 可以忽略不计,输出负载上的实际电压值接近于幅度设定值。但当负载阻抗较小时,输出阻抗上的电压损 失已不可忽略,负载上的实际电压值与幅度设定值是不相符的,这点应予注意。

A 路输出具有过压保护和过流保护,输出端短路几分钟或反灌电压小于 30V 时一般不会损坏,但应尽 量防止这种情况的发生,以免对仪器造成潜在的伤害。

#### **3.2.6** 幅度平坦度

如果输出频率小于 1MHz,输出信号的幅频特性是很平坦的。如果输出频率大于 10MHz,输出幅度和 负载的匹配特性会使幅频特性平坦度变差,最大输出幅度也受到限制,输出频率 10MHz~15MHz,最大输 出幅度为 15Vpp。输出频率 15MHz~20MHz,最大输出幅度为 8Vpp。频率越高,输出幅度越大,波形失真 也越大。

#### **3.2.7 A** 路偏移设定

在有些应用中,需要使输出的交流信号中含有一定的直流分量,使信号产生直流偏移。按【选项 3】 键选中"偏移",显示出当前偏移值。可用数字健或调节旋钮输入偏移值,A 路输出信号便会产生设定的直 流偏移。

应该注意的是,信号输出幅度值的一半与偏移绝对值之和应小于 10V,保证使偏移后的信号峰值不超 过±10V,否则会产生限幅失真。另外,在 A 路衰减选择为自动时,输出偏移值也会随着幅度值的衰减而 一同衰减。当幅度值 Vpp 大于约 2V 时, 实际输出偏移等于偏移设定值。当幅度值 Vpp 大于约 0.2V 而小 于约 2V 时, 实际输出偏移值为偏移设定值的十分之一。当幅度值 Vpp 小于约 0.2V 时, 实际输出偏移等 于偏移设定值的百分之一。

对输出信号进行直流偏移调整时,使用调节旋钮要比使用数字键方便得多。按照一般习惯,不管当前 直流偏移是正值还是负值,向右转动旋钮直流电平上升,向左转动旋钮直流电平下降,经过零点时,偏移 值的正负号能够自动变化。

#### **3.2.8** 直流电压输出

如果幅度衰减选择为固定 0dB,输出偏移值即等于偏移设定值,将幅度设定为 0V,那么偏移值可在 ±10V 范围内任意设定,仪器就变成一台直流电压源,可以输出设定的直流电压信号。

#### **3.2.9 A** 路波形选择

A 路具有 32 种函数波形和 8 组用户任意波形, 正弦波, 方波, 三角波, 脉冲波, 噪声波, 任意波, 可以分别使用波形键直接选择,极其方便。波形选择以后,"输出 A"端口即可输出所选择的波形,并在 A 路波形显示区显示相应的波形形状。A 路选择为方波时,方波占空比默认为 50%。对于其他 27 种不常用 的波形,屏幕左上方显示为"任意"。用户任意波形,由上位机软件编辑,通过 RS232 接口下载到指定的波 形位置,输出时选择相应的波形序号,在输出端得到相应的波形信号。32 种波形的序号和名称如下所示:

| 序号  | 波<br>形 | 称<br>名 | 序号  | 波<br>形 | 称<br>名     |
|-----|--------|--------|-----|--------|------------|
| 00  | 正弦波    | Sine   | l b | 指数函数   | Exponent   |
| -01 | 方波     | Square |     | 对数函数   | Logarithm  |
| 02  | 三角波    | Triang | 18  | 半圆函数   | Half round |

32 种波形名称序号表

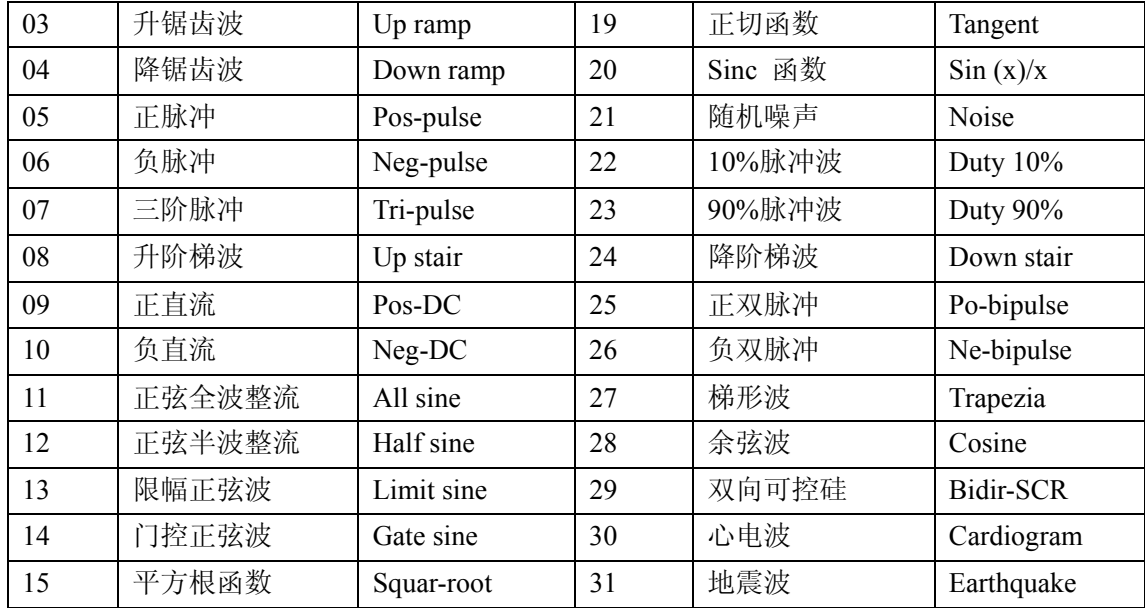

# **3.2.10** 占空比设定

为了使用上的方便,可用数字或调节旋钮输入占空比数值,当前占空比值变为黄色显示,输出即为设 定占空比的脉冲波,脉冲波的占空比调节范围为 1%~99%。"占空比"在选中脉冲波才会显示出来。

## **3.2.11 A** 路相位设定

按【选项 4】键,选中"A 路相位",可用数字键或调节旋钮设定 A 路信号的相位,相位调节范围为 0~360°。 当频率较低时相位的分辨率较高,例如当频率低于 270kHz 时,相位的分辨率为 1°。频率越高相位的分辨 率越低,例如当频率为 1MHz 时, 相位的分辨率为 3.6°。

# **3.2.12 A** 路输出阻抗设定

按【选项 5】键,选中"阻抗",当前阻抗值变为黄色显示,可用数字键或调节旋钮输入阻抗值。仪器 开机后默认为高阻,输出阻抗值为 50Ω。

#### **3.3 B** 路单频

按【单频】键,可以选中"B 路单频"功能。B 路的频率设定, 周期设定, 幅度设定, 波形选择, 方波 占空比调节,相位都和 A 路相类同。不同的是 B 路没有幅度衰减,也没有直流偏移。

#### **3.3.1 B** 路频率设定

按【选项 1】软键,选中"频率",当前频率值变为黄色显示,可用数字键或调节旋钮输入频率值,在"输 出 B"端口即有该频率的信号输出。B 路频率也能使用周期值设定和显示。

### **3.3.2 B** 路幅度设定

按【选项2】软键,选中"幅度",当前幅度值变为黄色显示,可用数字键或调节旋钮输入幅度值,"输 出 B"端口即有该幅度的信号输出。B 路幅度只能使用峰峰值 Vpp,不能使用有效值 Vrms,没有幅度衰减, 也没有直流偏移。

#### 第 12 页

#### **3.3.3 B** 路波形选择

B 路波形以数字序号的形式表示,按【选项 4】软键,选中"波形",操作方式同"A 路单频"设置。

# **3.3.4** 谐波设定

B 路频率能够以 A 路频率倍数的方式设定和显示,也就是使 B 路信号作为 A 路信号的 N 次谐波。按 【选项 3】软键,选中"B 路谐波",可以用数字键或调节旋钮输入谐波次数值,B 路频率即变为 A 路频率 的设定倍数,也就是 B 路信号成为 A 路信号的 N 次谐波,这时 AB 两路信号的相位可以达到稳定的同步。 如果不选中"B 路谐波",则 AB 两路信号没有谐波关系,即使将 B 路频率设定为 A 路频率的整倍数, 则 AB 两路信号也不一定能够达到稳定的相位同步。所以,要保持 AB 两路信号稳定的相位同步, 必须先设 置好 A 路频率, 再选中"B 路谐波", 设置谐波次数, 则 B 路频率能够自动改变, 不能再 B 路频率设定。

# **3.3.5 B** 路相位设定

按【选项 4】键,选中"B 路相位",可用数字键或调节旋钮设定 B 路信号的相位,相位调节范围为 0~360°。 当频率较低时相位的分辨率较高,例如当频率低于 27kHz 时,相位的分辨率为 1°。频率越高相位的分辨率 越低,例如当频率为 100kHz 时,相位的分辨率为 3.6°。

#### **3.4** 频率扫描

按【扫描】键,选中"A 路扫频"功能,"输出 A"端口即可输出频率扫描信号。输出频率的扫描采用步 进方式,每隔一定的时间,输出频率自动增加或减少一个步进值。扫描始点频率,终点频率,和扫描时间 都可由操作者来设定。

#### **3.4.1** 始点终点设定

频率扫描起始点为始点频率,终止点为终点频率。按【选项1】键,选中"始点频率",显示出始点频率值, 可用数字键或调节旋钮设定始点频率值,按【选项 1】键,选中"终点频率",显示出终点频率值,可用数 字键或调节旋钮设定终点频率值,但需注意终点频率值必须大于始点频率值,否则扫描不能进行。

#### **3.4.2** 扫描方向选择

按【选项 3】软键,可以循环选中"正向扫描","反向扫描"和"往返扫描"三种扫描方向:正向扫描, 输出信号的频率从始点频率开始,以步进频率逐步增加,到达终点频率后,立即返回始点频率重新开始扫 描过程。反向扫描,输出信号的频率从终点频率开始,以步进频率逐步减少,到达始点频率后,立即返回 终点频率重新开始扫描过程。往返扫描,输出信号以步进频率逐步增加,到达终点频率后,改变为以步进 频率逐步减少,到达始点频率后,又改变为以步进频率逐步增加,就这样在始点频率和终点频率之间循环 往返扫描过程。

#### **3.4.3** 扫描模式选择

按【选项 4】软键,可以循环选中"线性扫描"和"对数扫描"两种扫描模式:线性扫描,输出信号在扫 描时间内线性变化;对数扫描,输出信号在扫描时间内对数变化。

# **3.4.4** 扫描时间设定

在扫描始点频率、终点频率设定之后,每个频率步进可以根据扫描时间的要求来设定。扫描时间越小,

频率步进越大;扫描时间越大,频率步进越小。频率更新最小时间为控制软件更新频率的运行时间。

按【选项 2】软键,选中"扫描时间",扫描时间值变为黄色显示,可用数字键或调节旋钮设定扫描时 间值。

# **3.4.5** 手动自动扫描

功能选择为"A 路扫频"之后, 频率扫描默认自动扫描。在自动扫描过程中, 可以随时更改扫描参数和 扫描方式,更改后扫描过程会立即随之改变。按【选项 5】软键,选中"手动扫描",扫描过程即刻停止, 输出信号便保持在停止时的状态不再改变,并显示出当前 A 路频率值。扫描过程停止以后,每按一次 CHA 【Trigger/Output】软键,扫描过程运行一步,根据扫描方式的设定,A 路频率会扫描一次。

#### **3.5** 幅度扫描

按【扫描】键,选中"幅度扫描"功能,屏幕上方左边显示出"A 路扫幅" 。各项扫描参数的定义和设定 方法,扫描方式,单次扫描和扫描监视,均与"A 路扫频"相类同。为保持输出信号幅度的连续变化,先在"A 路单频"功能中设定 A 路衰减值, 在幅度扫描过程中, 按 A 路设定衰减值固定衰减, 这样可以避免在自动 衰减方式中继电器的频繁切换。

#### **3.6** 频率调制

按【调制】键, 选中"A 路调频", "输出 A"端口即有调频信号输出。

# **3.6.1** 载波频率设定

按【选项 1】软键,选中"载波频率",载波频率值变为黄色显示,可用数字键或调节旋钮输入频率值。 频率调制时,A 路信号作为载波信号,载波频率实际上就是 A 路频率,但是在调频功能时,DDS 合成器 的时钟信号由固定的时钟基准切换为可控的时钟基准,载波频率的频率准确度和稳定度可能有所降低。

## **3.6.2** 调制频率设定

按【选项 3】软键,选中"调制频率",调制频率值变为黄色显示,可用数字键或调节旋钮输入调制频 率值。频率调制时,B 路信号作为调制信号,调制频率实际上就是 B 路频率,一般来说载波频率应该比调 制频率高十倍以上。

#### **3.6.3** 调频深度设定

按【选项 4】软键,选先"调频深度",调频深度值变为黄色显示,可用数字键或调节旋钮输入调频深 度值。调频深度值表示在调频过程中载波信号频率的变化量,使用载波信号周期的变化量来表示则更加直 观。PERD 为载波信号周期在调频深度为 0 时的周期值, SHIFT 为载波信号周期在高频时的最大变化量单 峰值, 则调频深度 DEVI 由下式表示:

#### DEVI%=100×SHIFT/PERD

在调频功能演示中,为了对频率的变化观察得清楚,调频深度值可以设定得较大,但在实际应用中, 为了限制载波信号所占用的频带宽度,调频深度一般小于 5%。

# **3.6.4** 调制波形设定

因为 B 路信号作为调制信号,所以调制波形实际上就是 B 路波形。按【选项 5】软键,选中"调制波 形",B 路波形序号变为黄色显示,可用数字键或调节旋钮输入 B 路波形序号,即可设定调制信号的波形。

#### **3.6.5** 外调制源

频率调制可以使用外部调制信号,仪器后面板上有一个"Modulation In"端口,可以引入外部调制信号。 外部调制信号的频率应该和载波信号的频率相适应,外部调制信号的幅度应根据调频深度的要求来调整, 外部调制信号的幅度越大,调频深度就越大。使用外部调制时,应该将"调频深度"设定为 0,关闭内部调 制信号,否则会影响外部调制的正常运行。同样,如果使用内部调制,应该设定"调频深度"值,并且应该 将后面板上的外部调制信号去掉,否则会影响内部调制的正常运行。

# **3.7** 频移键控 **FSK**

在数字通信或遥控遥测系统中,对数字信号的传输通常采用频移键控 FSK 或相移键控 PSK 的方式, 对载波信号的频率或相位进行编码调制,在接收端经过解调器再还原成原来的数字信号。

按【键控】键,选中"A 路 FSK","输出 A"端口即有频移键控 FSK 信号输出。输出信号的频率为载波 频率和跳变频率的交替变化,两个频率交替的间隔时间也可以设定。

#### **3.7.1** 载波频率设定

按【选项 1】软键,选冲"载波频率",载波频率值变为黄色显示,可用数字键或调节旋钮输入载波频 率值。频移键控时, A 路信号作为载波信号, 载波频率是 A 路信号的第一个频率值。

#### **3.7.2** 跳变频率设定

按【选项 3】软键,选中"跳变频率",跳变频率值变为黄色显示,可用数字键或调节旋钮输入跳变频 率值。跳变频率是 A 路信号的第二个频率值。

#### **3.7.3** 间隔时间设定

按【选项 4】软键,选中"间隔时间",间隔时间值变为黄色显示,可用数字键或调节旋钮设定两个频 率值交替的间隔时间。

### **3.8** 幅移键控 **ASK**

按【键控】键,选中"A 路 ASK","输出 A"端口即有幅移键控 ASK 信号输出。输出信号的幅度为载 波幅度和跳变幅度的交替变化,两个幅度交替的间隔时间也可以设定。

#### **3.8.1** 载波幅度设定

按【选项 2】软键,选定"载波幅度",载波幅度值变为黄色显示,可用数字键或调节旋钮输入载波幅 度值。幅移键控时,A 路信号作为载波信号,载波幅度是 A 路信号的第一个幅度值。

#### **3.8.2** 跳变幅度设定

按【选项 3】软键,选中"跳变幅度",跳变幅度值变为黄色显示,可用数字键或调节旋钮输入跳变幅 度值。跳变幅度是 A 路信号的第二个幅度值。

#### **3.8.3** 间隔时间设定

按【选项 4】软键,选中"间隔时间",间隔时间值变为黄色显示,可用数字键或调节旋钮设定两个幅 度值交替的间隔时间。

# **3.9** 相移键控 **PSK**

按【键控】键,选中"A路 PSK","输出 A"端口即有相移键控 PSK 信号输出。输出信号的相位为基准 相位和跳变相位的交替变化,两个相位交替的间隔时间也可以设定。

# **3.9.1** 跳变相位设定

按【选项 3】软键,选中"跳变相位",跳变相位值变为黄色显示,可用数字键或调节旋钮输入跳变相 位值。跳变相位是 A 路信号的第二个相位值。基准相位值为"A 路单频"中设定的相位值。

#### **3.9.2** 间隔时间设定

按【选项 4】软键,选中"间隔时间",间隔时间值变为黄色显示,可用数字键或调节旋钮设定两个相 位值交替的间隔时间。

# **3.9.3** 相移键控观测

由于相移键控信号不断地改变相位,在示波器上不容易同步,不能观测到稳定的波形。如果把 B 路频 率和相移键控时的载波频率设定为相同的值,使用双踪示波器,用 B 路信号作为同步触发信号, 则可以观 测到稳定的相移键控信号波形。屏幕左上边的相移键控 PSK 波形示意图,只是相移键控的一个极端特例, 目的是为了把相移键控的过程表达得直观明白,使之更容易理解。其运行条件是:载波信号的周期值严格 等于两个相位交替的间隔时间值,跳变相位等于 180°,并且在相位 0°时跳变,实际应用中是很难同时满足 这些条件的。如果把载波频率设定为 1Hz, 间隔时间设定为 1s, 跳变相位设定为 180°, 在示波器上就可以 近似观测到示意图中的波形,但是由于实际间隔时间与载波周期并不严格相等,这种波形只能保持较短时 间。调节间隔时间使之更接近载波周期,可以使这种波形的保持时间加长。

#### **3.10 A** 路猝发输出

按【单频】键,选中"A 路单频",再按【猝发】键,选中"A 路猝发"功能,屏幕上方左边显示出"A 猝 发"。输出信号按照猝发频率输出一组一组的脉冲串波形,每一组都有设定的周期个数。各组脉冲串之间 有一定的间隔时间。

#### **3.10.1** 载波频率设定

A 路信号是被猝发输出的信号,首先应该设置好 A 路信号的频率和幅度,按【选项 1】软键,选中"载 波频率",载波频率值变为黄色显示,可用数字键或调节旋钮输入载波频率值。

#### **3.10.2** 载波幅度设定

按【选项 2】软键,选中"载波幅度",载波幅度值变为黄色显示,可用数字键或调节旋钮输入载波幅 度值。

# **3.10.3** 猝发计数设定

按【选项 3】软键,选中"猝发计数",猝发脉冲串的计数值变为黄色显示,可用数字键或调节旋钮设 定猝发计数值。如果猝发频率值是规定好不能改变的,则猝发计数设定最大值是要受到限制的,猝发频率 值越小,也就是猝发周期越长,猝发计数值可以设定得越大。反之,猝发计数值就应该越小。如果猝发频 率值是没有规定的,就可以先设定好猝发计数值,再调整猝发频率值,使各组脉冲串之间有合适的间隔时

第 16 页

#### 间。

# **3.10.4** 猝发频率设定

按【选项 4】软键,选中"猝发频率",猝发频率值变为黄色显示,可用数字键或调节旋钮设定猝发频 率值。A 路猝发时,TTL\_A 路作为触发信号,猝发频率实际上就是 TTL\_A 路频率。猝发频率值可以根据 A 路频率值和猝发计数值的大小来设定,计算出 A 路信号的周期值与猝发计数值的乘积,也就是一组脉冲 串所占用的时间,猝发周期值("猝发频率"的倒数)应该大于这个时间,以便使各组脉冲串之间有合适的 间隔。否则各组脉冲串彼此连接在一起,也就不称其为猝发信号。

# **3.10.5** 单次猝发设定

按【选项 5】软键,选中"单次猝发",连续猝发过程即刻停止,输出信号为 0。然后每按一次 A 路 【Output/Trigger】软键,猝发过程运行一次,根据猝发计数的设定,输出一组设定数目的脉冲串波形。如 果猝发计数值设定为 1,则可以手动输出单脉冲。

#### **3.10.6 TTL\_A** 猝发设定

按【选项 5】软键,选中"TTL A 猝发",在每个 TTL A 路信号的上升沿,猝发过程运行一次,根据 猝发计数的设定,输出一组设定数目的脉冲串波形。猝发过程连续运行。

# **3.10.7** 外部猝发设定

按【选项 5】软键,选中"外部猝发",以"Count In"输入端作为猝发信号,要配置频率计输入功能才能 使用。

猝发计数功能可以用来试验音响设备的动态特性,还可以用来校准计数器。

#### **3.11 B** 路猝发

按【单频】键,选中"B路单频",再按【猝发】键,选中"B路猝发"功能,屏幕上方左边显示出"B猝 发","输出 B"端口即有猝发信号输出。输出信号按照猝发频率输出一组一组的脉冲串波形,每一组都有设 定的周期个数。各组脉冲串之间有一定的间隔时间。各项扫描参数的定义和设定方法,均与"A 路猝发"相 类同。

# **3.11.1** 猝发频率设定

按【选项 4】软键,选中"猝发频率",猝发频率值变为黄色显示,可用数字键或调节旋钮设定猝发频 率值。B 路猝发时, TTL B 路作为触发信号, 猝发频率实际上就是 TTL B 路频率。猝发频率值可以根据 B 路频率值和猝发计数值的大小来设定,计算出 B 路信号的周期值与猝发计数值的乘积,也就是一组脉冲 串所占用的时间,猝发周期值("猝发频率"的倒数)应该大于这个时间,以便使各组脉冲串之间有合适的 间隔。否则各组脉冲串彼此连接在一起,也就不称其为猝发信号。

# **3.12 TTL**

按【TTL】键,选中"TTL"功能,屏幕上方左边显示出"TTL",在后面板 TTL A, TTL B 端子输出相 应的 TTL 信号。

#### **3.12.1 TTL\_A** 频率设定

按【选项1】键,选中"TTL A 频率",显示出 TTL A 频率值,可用数字键或调节旋钮输入 TTL A 频 率值。

# **3.12.2 TTL\_A** 占空比设定

按【选项 2】键,选中"TTL A 占空比",显示出 TTL A 占空比值,可用数字键或调节旋钮输入 TTL A 占空比值。

#### **3.12.3 TTL\_B** 频率设定

按【选项 3】键, 选中"TTL B 频率", 显示出 TTL B 频率值, 可用数字键或调节旋钮输入 TTL B 频 率值。

#### **3.12.4 TTL\_B** 占空比设定

按【选项 4】键,选中"TTL B 占空比",显示出 TTL B 占空比值,可用数字键或调节旋钮输入 TTL B 占空比值。

# **3.13** 外部测量

按【外测】键,选中"计数器",显示出外部测量界面,仪器可以作为一台频率计数器使用,对外部信 号进行频率测量或计数测量。

# **3.13.1** 自检演示

仪器可以使用内部信号进行自检和演示。使用测试电缆将 A 路端口与后面板的"外测输入"端口连接起 来,按【选项 1】软键,选中"外测频率",测量结果显示出来的数值即为当前 A 路频率值。由于 A 路频率 合成器与频率测量器使用同一个时钟,测量结果中不包含晶振误差的影响,所以测量结果具有很高的准确 度。

### **3.13.2** 外部频率测量

按【选项 1】软键,选中"外测频率",将被测信号从后面板"外测输入"端口接入,即可以显示出所测 量的外部信号的频率值。被测信号可以是任意波形的周期性信号,信号幅度峰峰值应大于 100mVpp,小于 20Vpp。由于测量结果中包含了仪器晶振误差的影响和触发误差的影响,测量结果的准确度和稳定度比自 检时要差一些。

# **3.13.3** 闸门时间设定

按【选项 2】软键,选中"闸门时间",显示出闸门时间值,可用数字键或调节旋钮输入闸门时间值。 在频率测量中,被测信号必须是连续的,但是测量过程是间歇的,以设定的闸门时间为周期,对被测信号 进行采样,计算测量结果,并对显示进行刷新。仪器采用多周期平均测量方式,闸门时间越长,对被测信 号采集的周期数越多,测量结果的数字有效位数就越多,但对频率变化的跟踪越慢,适用于测量频率的长 时间稳定度。闸门时间越短,测量结果的数字有效位数就越少,但是对频率变化的跟踪越快,适用于测量 频率的短时间稳定度。

#### **3.13.4** 低通滤波器

在对外信号进行测量时,如果被测信号频率较低,并且信号中含有高频噪声,则由于噪声引起的触发 误差的影响,测量结果会有较大的误差,并且测量数据不稳定。按【选项 3】软键,选中"低通滤波",这 时对输入信号加入 100kHz 低通滤波器, 滤除信号中含有的高频噪声, 对低频信号影响不大, 测量结果会 比较准确。如果被测信号频率较高,低通滤波器会对输入信号造成幅度衰减,使测量灵敏度下降,甚至得 不到正确的测量结果。此时应该按【选项 3】软键,选中"滤波关闭",去掉低通滤波器。对于低频的方波 信号,由于触发边沿较陡,触发误差影响不大,可以不加低通滤波器。

#### **3.14** 系统设置

按【系统】键,选中"系统设置",显示出系统设置界面。可以对系统设置参数进行存储和调出,设置 程控接口等操作。

#### **3.14.1** 参数存储

按【选项1】软键,选中"参数存储",可以把仪器当前的全部设定参数值存储起来。仪器设置了39个 存储号码 1-39,可供用户分别存储 39 组自己设定的参数值,存储号码 0 不起作用。

#### **3.14.2** 参数调出

按【选项1】软键,选中"参数调出",如果选择号码 0-39,则可以分别调出 40 组用户存储的设定参数 值。如果选择号码 0,则可以调出仪器的默认参数值。参数值调出以后,实际输出信号会按照新的参数值 进行更新。在有些应用中,需要多次重复使用一些不同的参数组合,例如不同的频率,幅度,偏移,波形 等,频繁设置这些参数显然非常麻烦,这时使用信号的存储和调出功能就非常方便。首先将第一组各项参 数设置完毕, 按【系统】【选项 1】软键,选中"参数存储",按【1】【No.】键,第一组参数就被存储起来, 然后再依次存储可以多达 40 组的参数组合。参数的存储使用了非易失性存储器,关断电源也不会丢失。 此后在需要的时候,只要按【选项 1】软键,选中"参数调出",输入调出号码,按【No.】键,即可以调出 所指定号码的参数。如果把经常使用的参数组合存储起来,就会使多次重复性的测试变得非常方便。

选中"参数调出",按【0】【No.】键,可以调出仪器的默认参数值。

#### **3.14.3** 程控地址

按【选项 2】软键,选中"程控地址",程控地址变为黄色显示,可用数字键或调节旋钮输入地址值。 开机后默认程控地址为 88, 如果选择 RS232 接口与其他仪器组成自动测试系统, 则系统中的每一台仪器 应该设定不同的程控地址,以便计算机的识别。

#### **3.14.4** 蜂鸣器

按【选项 4】软键, 选中"蜂鸣器",可以设定面板按键声音的开通或关闭。开机后默认选择 1, 按键声 音开通,每按一次按键,响一声提示音。如果嫌声音扰人,可以按【选项 4】键,将按键声音关闭。

#### **3.14.5** 语言选项

按【选项 3】软键,可以设定简体中文、繁体中文、英文菜单。

#### 第 19 页

# 第四章程控接口

本章介绍了程控接口的使用方法。通过本章的学习,您可使用程控接口通过一条电缆将仪器和计算机 连接起来, 组成自动测试系统。根据事先编制好的测试程序, 完成自动测试。

# **4.1** 接口应用

现在,计算机的应用已经相当普遍,传统的测量仪器逐渐被数字化测量仪器所取代,连续的手工测量 工作很多都更新换代为由计算机控制的自动测试系统,这是电子测量领域发展的必然趋势。目前国内外中 高档测量仪器几乎全都带有程控接口。不管任何种类,任何型号的仪器,只要带有这种接口,就可以使用 一条电缆线把它们与计算机连接起来,组成一个自动测试系统。在测量过程中,系统内各种仪器之间通过 接口和电缆线进行数据交换和传输。根据事先编制好的测试程序,计算机准确地控制各种仪器进行协调一 致的工作。例如,首先命令信号发生器给被测对象提供一个合适的信号,再命令频率计、电压表测量出相 应的频率数据和电压数据,然后由计算机作数据处理,最后送打印机打印出测试报告。这就使得各种繁琐 复杂的测试任务全部由测试系统自动完成,测试人员只要编制好测试程序就可以得到测试结果了。不但节 省了人力,提高了效率,而且测试结果准确可靠,减少了人为的差错和失误,甚至可以完成一些手工测量 无法完成的工作。

# **4.2 RS232** 接口

仪器可以选配 RS232 接口, 符合 EIA-RS232 标准的规定, 这是一种串行异步通信接口, 它具有传输 距离远,传输线少的特点,一般计算机上都带有这种接口。

#### **4.2.1** 接口电平

逻辑"0":+5V~+15V;逻辑"1":-5V~-15V。

# **4.2.2** 传输格式

传输信息的每一帧数据由 11 位组成: 1 个起始位(逻辑 0), 8 个数据位(ASCII 码), 1 个标志位(地 址字节为逻辑 1, 数据字节为逻辑 0), 1 个停止位(逻辑 1)。

#### **4.2.3** 传输速率

数据采用异步串行传输,默认传输速率为 19200bits/s,可由软件设定。

# **4.2.4** 接口连接

将 RS232 传输电缆的一端插入仪器后面板上的 RS232 接口插座,另一端插入计算机上 COM1 或 COM2 插座。

# **4.2.5** 系统组成

最多 99 台仪器,连接电缆的总长度不能超过 100 米。

## **4.2.6** 适用范围

适用于一般电气干扰不太严重的实验室或生产环境。

# **4.2.7** 地址信息

仪器进入程控状态以后,开始接收计算机发出的信息,根据标志位判断是地址信息还是数据信息,如 果收到的是地址信息,判断是不是本机地址,如果不是本机地址,则不接收此后的任何数据信息,继续等 待计算机发来的地址信息。如果判断是本机地址,则开始接收此后的数据信息,直到计算机发来下一个地 址信息,再重新进行判断。

# **4.2.8** 数据信息

接收数据信息之后,进行判断并且存储,如果收到的字符是换行符 Chr(10), 则认为此次数据信息接 收完毕,仪器便开始逐条执行此次程控命令规定的操作。

# **4.3** 程控命令

程控命令是计算机通过接口向被控设备发送的一系列 ASCII 码字符串,被控设备根据程控命令进行工 作。每台仪器的程控命令都有各自规定的格式和定义,用户在编写应用程序时必须严格遵守这些规定,才 能准确地控制这台仪器完成各项工作。

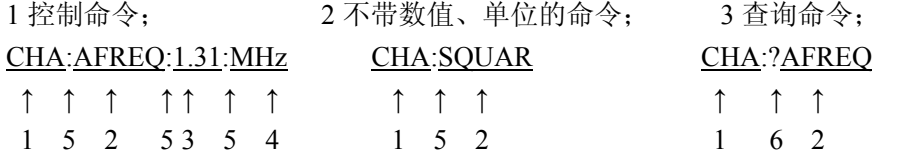

1:功能命令 2:选项命令 3:数据命令 4:单位命令 5:分 隔 符 6:查 询 符 程控命令由功能命令、选项命令、数据命令、单位命令、分隔符、查询符组成,有些命令可以不带数据命 令和单位命令。

#### **4.3.1** 命令编码

仪器的程控命令分为功能命令、选项命令、数据命令和单位命令四部分,如下表所示。功能命令和选 项命令使用大写英文字母组成,其定义和仪器的功能和选项一一对应。数据命令由 0~9 十个数字, 小数 点和负号组成。单位命令根据数据的性质来选择,使用规定的大写和小写英文字母组成。除表中规定的命 令之外,其他字符串都不允许使用,否则将会出错。

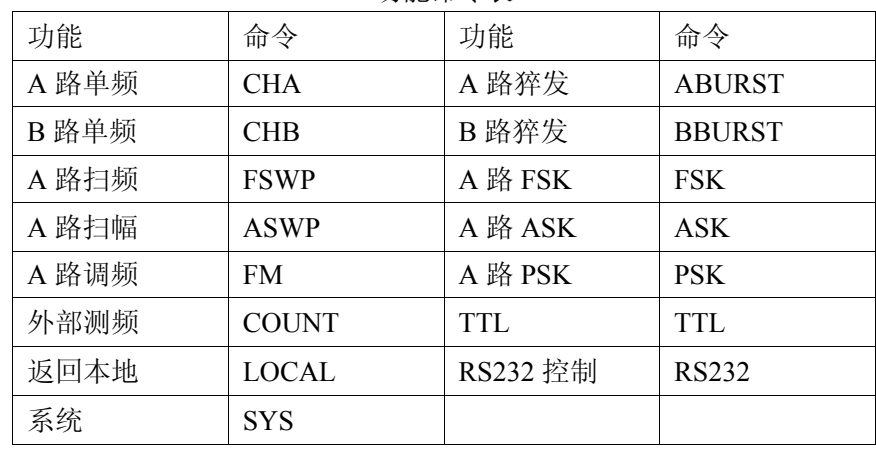

功能命令表

| 选项        | 命令           | 选项   | 命令           | 选项   | 命令            |
|-----------|--------------|------|--------------|------|---------------|
| A 路波形     | <b>AWAVE</b> | 参数调出 | <b>RECAL</b> | 跳变幅度 | <b>HOPA</b>   |
| A 路偏移     | <b>AOFFS</b> | 测量频率 | <b>MEASF</b> | 跳变频率 | <b>HOPF</b>   |
| A 路频率     | <b>AFREQ</b> | 程序版本 | <b>VER</b>   | 跳变相位 | <b>HOPP</b>   |
| A 路衰减     | <b>AATTE</b> | 猝发计数 | <b>NCYCL</b> | 外部猝发 | <b>EXTTR</b>  |
| A 路周期     | <b>APERD</b> | 猝发频率 | <b>BURSF</b> | 外部调制 | <b>EXT</b>    |
| A 占空比     | <b>ADUTY</b> | 单次触发 | <b>TRIGG</b> | 系统复位 | <b>RESET</b>  |
| B 路频率     | <b>BFREQ</b> | 单次猝发 | <b>ONCES</b> | 相位   | <b>PHASE</b>  |
| B 路谐波     | <b>BHARM</b> | 调频深度 | <b>DEVIA</b> | 有效值  | <b>VRMS</b>   |
| B 路周期     | <b>BPERD</b> | 调制波形 | <b>MWAVE</b> | 语言设置 | LANG          |
| B 占空比     | <b>BDUTY</b> | 调制频率 | <b>MODUF</b> | 载波幅度 | <b>CARRA</b>  |
| TTL A 频率  | <b>TTLAF</b> | 峰峰值  | <b>VPP</b>   | 载波频率 | <b>CARRF</b>  |
| TTL A 占空比 | <b>TTLAD</b> | 蜂鸣器  | <b>BEEP</b>  | 闸门时间 | <b>STROBE</b> |
| TTL B 频率  | <b>TTLBF</b> | 间隔时间 | <b>INTVL</b> | 终点幅度 | <b>STOPA</b>  |
| TTL B 占空比 | <b>TTLBD</b> | 接口地址 | <b>ADDR</b>  | 终点频率 | <b>STOPF</b>  |
| TTL A 猝发  | <b>TTLTR</b> | 扫描方式 | <b>MODEL</b> | 自动扫描 | <b>AUTO</b>   |
| 扫描模式      | TYPE         | 始点幅度 | <b>STARA</b> | 参数存储 | <b>STORE</b>  |
| B 路波形     | <b>BWAVE</b> | 始点频率 | <b>STARF</b> | 输出开关 | <b>SWITCH</b> |
| 任意波       | <b>ARB</b>   |      |              |      |               |

选项命令表

数据命令表

| 数据 | 命令                  | 数据  | 命令        |
|----|---------------------|-----|-----------|
| 数字 | 0 1 2 3 4 5 6 7 8 9 | 小数点 | $\bullet$ |
| 负号 | -                   |     |           |

单位命令表

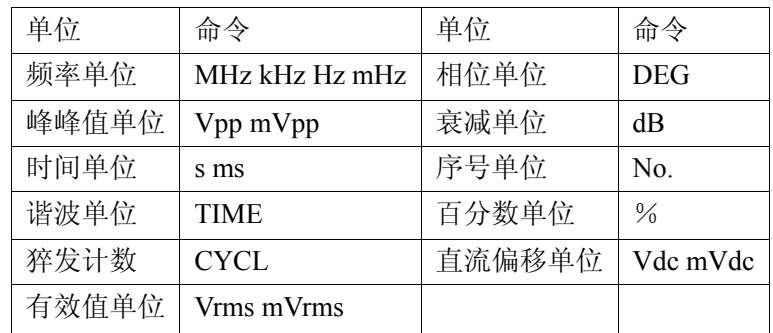

# **4.3.2** 结束符

一个程控命令字符串中的字符总数不得超过 60个,每个字符串末尾都必须加结束符 Chr(10),表示一 个字符串结束,否则会产生错误。

# **4.3.3** 分隔符

程控命令中功能命令与选项命令之间、选项命令与数据命令之间、数据命令与单位命令之间、功能命 令与查询符之间,必须插入间隔符。

#### **4.3.4** 查询符

在选项命令前加查询符(?),将返回对应的数值及单位,无单位只返回数值。

# **4.3.5** 数据命令

数据命令,最大长度在 10 个字符。

#### **4.3.6** 控制能力

程控命令几乎可以控制仪器的全部功能,以上位机软件显示的控制功能为准。

#### **4.3.7** 串口控制

串口控制,先发送机器地址,选择对应的机器,再发送程控命令。

#### **4.3.8** 联机操作

先发送接口控制选择命令,例如: 选择 RS232 接口, 先发送"地址+RS232", 本机切换到 RS232 程控 模式。例如:仪器的系统菜单的程控地址是 88(十进制),则发送"88RS232"。退出程控模式,发送"88LOCAL" 返回按键操作,或按【系统】键返回按键操作,否则按键不能操作,其他的远程控制也不可用。

# **4.4** 应用程序

所谓应用程序,也就是在自动测试系统中,测试人员为了准确地控制各种仪器设备而给计算机(系统 控制者)编制的控制程序。在编写应用程序之前,必须仔细阅读本书的内容,熟悉仪器的使用方法。程控 命令的使用实际上是非常容易的,只要熟悉了仪器的手动操作,然后把按键顺序依次用程控命令码编写出 来即可。应用程序的编制可以使用多种计算机语言,相信用户参考本书可以很快地编制出适合于自己测试 任务的应用程序。

# **4.4.1** 进入程控

开机后仪器工作在手动操作状态,当接收到计算机的程控命令后,仪器进入程控操作状态,此时全部 按键失去作用,仪器只能根据计算机发出的程控命令进行工作。如果需要恢复手动操作状态,计算机可以 发送"返回本地"命令"LOCAL", 仪器回到手动操作状态, 全部按键恢复功能, 或按【系统】软键, 回到手 动操作状态。

## **4.4.2** 编程要点

在使用程控命令编写应用程序时应注意以下几点:

要点 1:必须严格遵守仪器的程控命令码,包括命令码字符的大小写,只要有一点差异,仪器就认为是错 误命令,不予执行。

要点 2:应该首先熟悉仪器的手动操作,程控命令的编写顺序应该和手动操作一样,一般是先写功能命令, 再写选项命令,然后写数据命令,最后写单位命令。如果命令编写顺序不合理,或者选项和功能不匹配, 虽然仪器也能够执行,也没有出错显示,但是得到的结果可能是错误的。例如 A 路频率 100kHz,写为 100:AFREQ:kHz:100,此为命令顺序不对。例如 3 号 B 路波形,写为 CHA:BWAVE:3No.此为选项和功能不 匹配。

# **4.4.3** 应用实例

下面给出一些不同类型的程控命令应用实例,仅供参考: 例 1: A 路单频输出, 正弦波形, 频率 1MHz, 程控命令如下: (以下命令中间无空格)

# RS232 模式:88CHA:AWAVE:0:No.

# 88CHA:AFREQ:1:MHz

例 2: B 路单频输出, 三角波, 频率 1kHz, 程控命令如下:

RS232 模式:88CHB:BWAVE:2:No.

# 88CHB:BTRIG:1:kHz

- 例 3: A 路单频输出, 脉冲波形, 占空比 25%, 程控命令如下: RS232 模式:88CHA:ADUTY:25:%
- 例 4: 频率扫描输出, 始点频率 1kHz, 程控命令如下:

RS232 模式:88FSWP:STARF:1:kHz

- 例 5: 频移键控 FSK 输出, 载波频率 25kHz, 程控命令如下: RS232 模式:88FSK:CARRF:25:kHz
- 例 6:查询 A 路频率工作状态,程控命令为: RS232 模式:88CHA:?AFREQ
- 例 7: 返回本地控制状态,恢复键盘操作,程控命令为: RS232 模式:88LOCAL

# 第五章选件介绍

本章介绍了信号发生器没有标准配置但是用户可以选购的部件。

# **5.1** 频率计数器

 如果用户选购了频率计数器,则仪器内会安装频率计数功能模块,其输入端连接到后面板上的"外测 输入"插座。关于这个选件的使用方法在本书第三章 3.13 条中有详细叙述。

# **5.2** 功率放大器

如果用户选购了功率放大器,则机箱内会安装一块功率放大器板,这是一个与仪器无关的独立部件, 其输入端连接到后面板上的"功放输入"插座,输出端连接到后面板上的"2 倍功放输出"插座。使用时用一 条测试电缆线,将输入信号连接到"功放输入"端口,在后面板的"2 倍功放输出"端口即可以得到经过 2 倍 功率放大的信号。输入信号可以是本机的输出 A,输出 B,也可以是其他仪器的信号。

# **5.2.1** 输入电压

功率放大器的电压放大倍数为两倍,最大输出幅度为 22Vpp,所以最大输入幅度应限制在 11Vpp,超 过限制时,输出信号会产生失真。

# **5.2.2** 频率范围

功率放大器的频率范围为 10Hz~150kHz, 在此范围内幅度平坦度优于 3%, 正弦波失真度优于 1%, 最 高频率可以达到 200kHz。

# **5.2.3** 输出功率

功率放大器的输出功率表达式为:

# $P=V^2/R$

式中: P 为输出功率(单位为 W), V 为输出幅度有效值(单位为 Vrms), R 为负载电阻(单位为 Ω) 最大输出幅度可以达到 22Vpp(7.8Vrms),最小负载电阻可以小到 2Ω, 此外工作环境温度越高, 输出信号 频率越高,要求输出信号失真度越小,可能达到的最大输出功率就越小,一般情况下最大输出功率可以达 到 7W(8Ω)或 1W(50Ω)。

# **5.2.4** 输出保护

功率放大器具有输出短路保护和过热保护,一般不会损坏,但应尽量避免长时间输出短路。频率,幅 度和负载尽量不要用到极限值,特别是两种参数不能同时用到极限值,以免对功率放大器的性能造成伤害。

# 第六章技术指标

# **6.1** 输出 **A** 特性

# **6.1.1** 波形特性

波形种类: 正弦波, 方波, 三角波, 锯齿波, 脉冲等 40 种函数/任意波形 波形长度:1024 点 采样速率:100MSa/s 波形幅度分辨率:8bits 正弦波谐波抵制度:≥40dBc(<1MHz),≥35dBc(1MHz~20MHz) 正弦波总失真度:≤1%(20Hz~200kHz) 方波升降沿时间: ≤35ns 过冲: ≤10% 方波占空比:1%~99%

# **6.1.2** 频率特性

频率范围: 正弦波: 1μHz~型号频率上限 (MHz); 方波: 1μHz~5MHz; 其它波形: 1μHz~1MHz 频率分辨率:1µHz 频率准确度:  $\pm$  (5×10<sup>-5</sup>) 频率稳定度: ±5×10<sup>-6</sup>/3 小时

# **6.1.3** 幅度特性

幅度范围:2mVpp~20Vpp 1µHz~10MHz(高阻) 2mVpp~15Vpp 10MHz~15MHz(高阻) 2mVpp~8Vpp 15MHz~20MHz(高阻) 分辨率:20mVpp(幅度>约 2Vpp),2mVpp(幅度<约 2Vpp) 幅度准确度:±(1%+2mVrms)(高阻,有效值,频率 1kHz) 幅度稳定度:±0.5%/3 小时 幅度平坦度:±5%(频率<10MHz), ±10%(10MHz<频率) 输出阻抗:50Ω

# **6.1.4** 偏移特性

偏移范围: ±10V (高阻、衰减 0dB 时) 分辨率: 20mVdc 偏移准确度: ± (1%+20mVdc)

# **6.1.5** 扫描特性

扫描类型:频率扫描、幅度扫描 扫描范围: 起始点和终止点任意设定 扫描时间:100ms~900s 扫描方向: 正向扫描,反向扫描, 往返扫描 扫描模式:线性或对数 控制方式:自动扫描或手动扫描

# **6.1.6** 调频特性

载波信号: A 路信号 调制信号:内部 B 路信号或外部信号 调频深度:0%~20%

# **6.1.7** 键控特性

FSK:载波频率和跳变频率任意设定 ASK:载波幅度和跳变幅度任意设定 PSK:跳变相位:0~360°,最高分辨率:1° 交替速率:10ms~60s

# **6.1.8** 猝发特性

载波信号: A 路信号 触发信号:TTL\_A 路信号 猝发计数:1-65000 个周期 猝发方式:内部 TTL,外部,单次

# **6.2** 输出 **B** 特性

# **6.2.1** 波形特性

波形种类: 正弦波, 方波, 三角波, 锯齿波, 脉冲等 40 种函数/任意波形 波形长度:1024 点 采样速率:12.5MSa/s 波形幅度分辨率:8bits 方波占空比:1%~99%

# **6.2.2** 频率特性

频率范围:正弦波:1µHz~1MHz 其它波形:1µHz~100kHz 频率分辨率:1µHz 频率准确度:±(1×10-5)

# **6.2.3** 幅度特性

幅度范围:50mVpp~20Vpp (高阻) 分辨率:20mVpp 输出阻抗:50Ω

# **6.2.4** 猝发特性

载波信号: B 路信号 触发信号:TTL\_B 路信号 猝发计数:1-65000 个周期 猝发方式:内部 TTL,外部,单次

# **6.3 TTL** 输出特性

# **6.3.1** 波形特性

方波,上升下降时间≤20ns

# **6.3.2** 频率特性

10mHz~1MHz

# **6.3.3** 幅度特性

TTL, CMOS 兼容, 低电平<0.3V, 高电平>4V

# **6.4** 通用特性

# **6.4.1** 电源条件

- 电压:AC220V±10% AC110V±10%(注意输入电压转换开关位置) 频率:50Hz±5%
- 功耗: <45VA

# **6.4.2** 环境条件

温度:0~40℃ 湿度:<80%

# **6.4.3** 操作特性

全部按键操作, 旋钮连续调节

# **6.4.4** 显示方式

TFT 液晶显示,320\*240,简体中文、繁体中文、英文菜单

# **6.4.5** 尺寸重量

机器尺寸: 385(D)×260(W)×110(H)mm 机箱尺寸: 415(D)×295(W)×195(H)mm 重量:3.5kg

# **6.4.6** 制造工艺

表面贴装工艺,大规模集成电路,可靠性高,使用寿命长。

# **6.5** 选件特性

# **6.5.1** 频率计数器

频率测量范围:1Hz~200MHz

输入信号幅度:100mVpp~20Vpp

# **6.5.2** 功率放大器

最大功率输出:7W(8Ω),1W(50Ω) 最大输出电压: 22Vpp 频率带宽:1Hz~200kHz